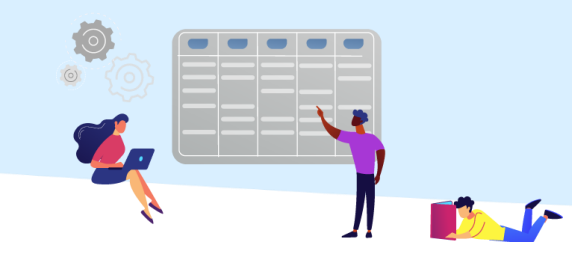

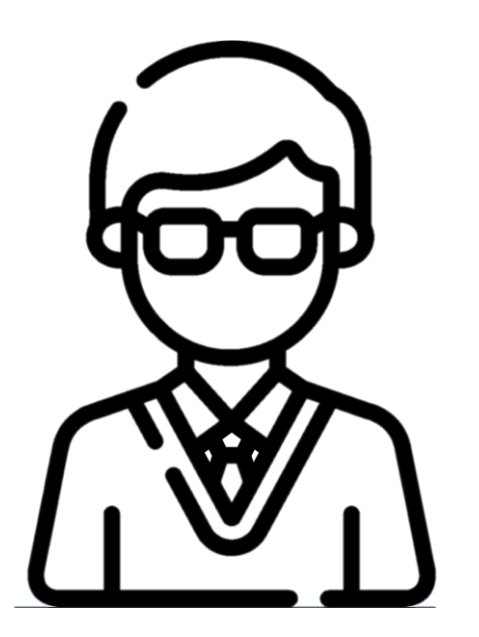

צפייה בפרטי צוות הקורס

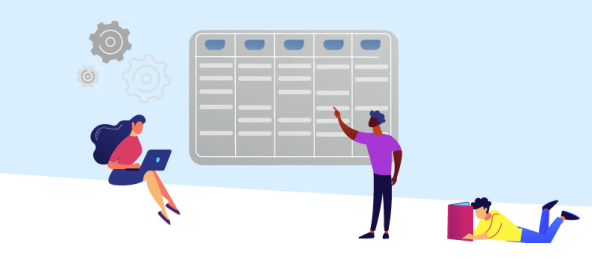

## לאחר הכניסה לשאילת"א, יש לבחור "**הקורסים שלי**".

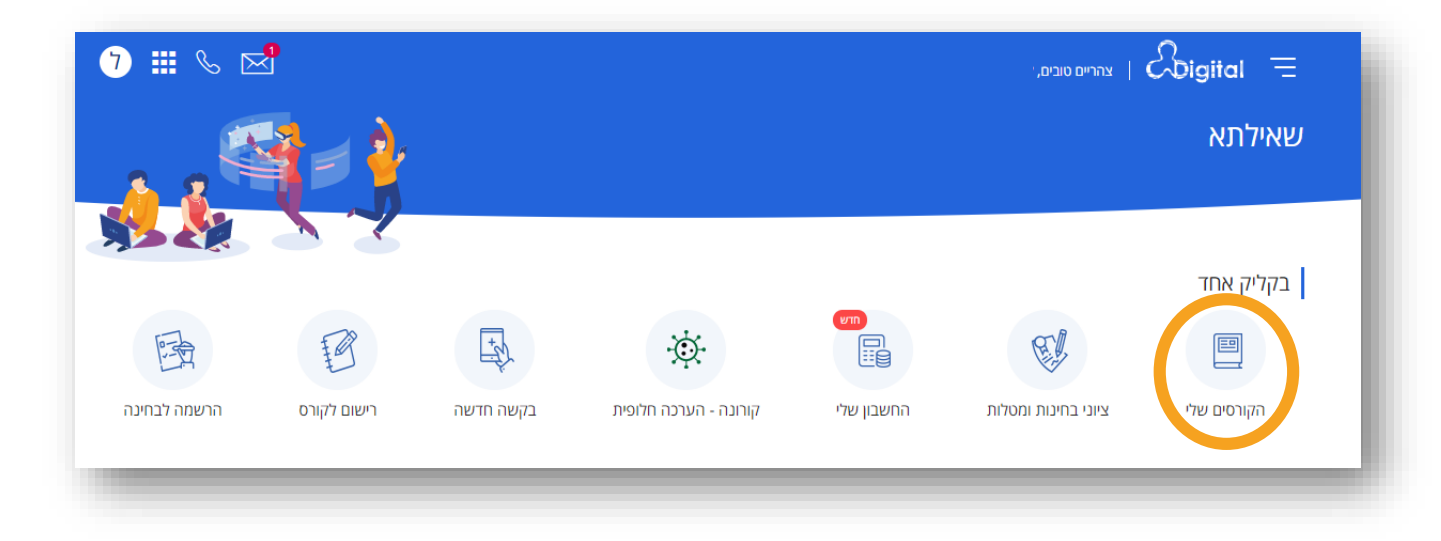

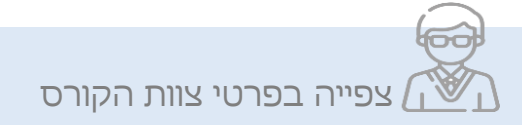

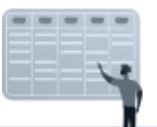

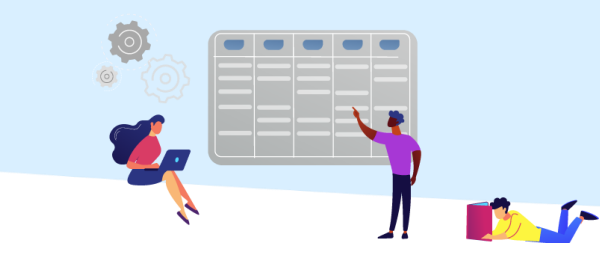

## מסך הקורסים יוצג.

.1 יש לבחור את הקורס המבוקש. )בלחיצה על החץ, תוצג רשימת הקורסים שלך(.

.2 פרטי צוות הקורס יוצגו בחלקו התחתון של המסך.

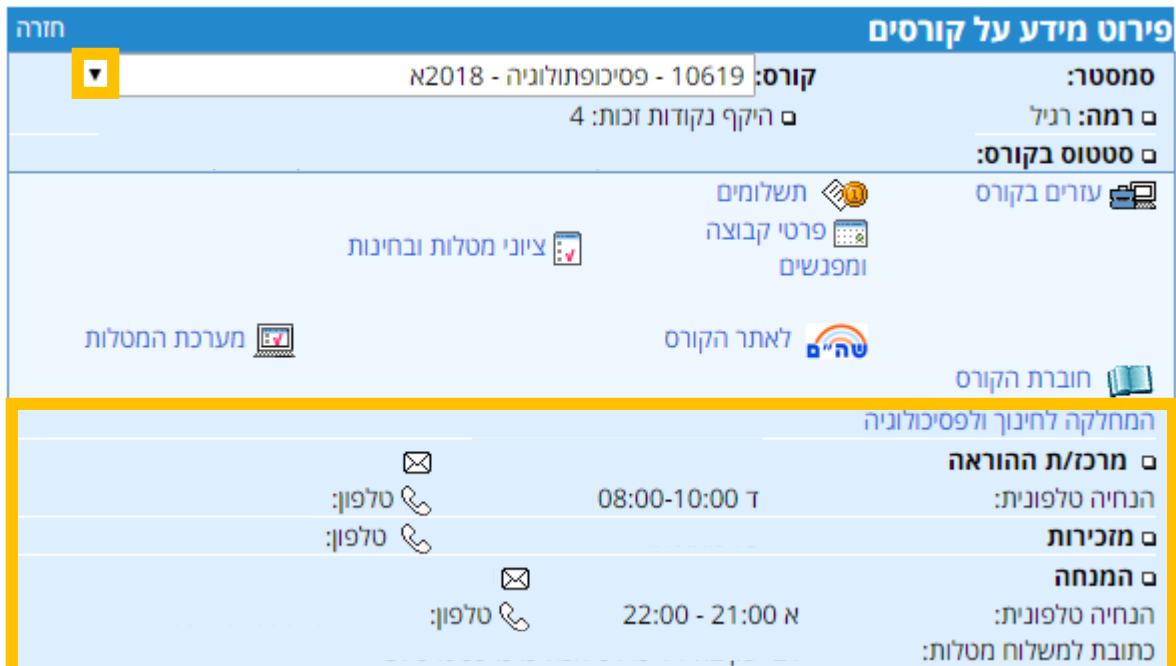

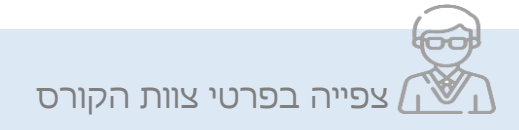

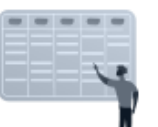